# **User Account Registration**

Creating a New User Account in SENDSS – For users who do NOT already have a SENDSS account

| Data Request Form                                                                                                    |    |
|----------------------------------------------------------------------------------------------------|----|
| Login / Registration                                                                                                    |    |
| <ul> <li>If you have not already registered, please click here</li> <li>Email address: ●</li> <li>Password: ●</li> <li>Fornot Password</li> <li>Login</li> <li>Data Request Resources:<br/>Data Request Video Tutorials</li> <li>EAQ</li> </ul> | £. |
| 2012 Georgia Department of Public Health.                                                                                                    |    |
|                                                                                                    |    |

1. Go to the following website <u>http://datarequest.dph.ga.gov</u> the following page will be displayed

2. Use the "click here" link to go to the PHIP account registration screen

| Data Request Form                                                          |  |
|----------------------------------------------------------------------------|--|
| Login / Registration                                                       |  |
| <ul> <li>If you have not already registered, please click here.</li> </ul> |  |
| Email address: •                                                           |  |
| Password:                                                                  |  |
| Login                                                                      |  |
|                                                                            |  |
| Data Request Resources:                                                    |  |
| Data Request Video Tutorials                                               |  |
| FAQ                                                                        |  |
|                                                                            |  |
| 2012 Georgia Department of Public Health.                                  |  |
|                                                                            |  |
|                                                                            |  |
|                                                                            |  |
|                                                                            |  |
|                                                                            |  |
|                                                                            |  |
|                                                                            |  |
|                                                                            |  |

3. You will be taken to the following page

| PHIP<br>Georgia Public Health Information Portal          |                                                          |
|-----------------------------------------------------------|----------------------------------------------------------|
| Data Request System                                       | 1                                                        |
| New user Registratio                                      | on Screen                                                |
| Email: ●<br>Password: ●                                   | Verify Email:                                            |
| First Name:  Title:                                       | Last Name:                                               |
| Organization: •                                           | Choose One                                               |
| Address1:<br>Address2:<br>State:<br>Phone:●<br>Phone Ext: | City<br>Choose One Zip<br>Fax                            |
|                                                           | Save Cancel<br>2012 Georgia Department of Public Health. |

- 4. Enter the required information in the registration form (pink fields with red dots are required)
- 5. Click the **Save** button
- 6. You will be given two options
  - a. Ok and Exit which allows you to complete a data request at a later now
  - b. Ok and Create Request which allows you to immediately enter a data request

#### **Entering a Data Requests**

Once an account has been created or a user has logged into the system the following page will be displayed

| PHIP<br>Georgia Public Health Information Portal |                                           |  |
|--------------------------------------------------|-------------------------------------------|--|
|                                                  | Edit user profile     Log Out             |  |
| Previous Requests                                |                                           |  |
|                                                  | Page: 1                                   |  |
|                                                  |                                           |  |
|                                                  | Add New Request                           |  |
|                                                  | 2012 Georgia Department of Public Health. |  |
|                                                  |                                           |  |
|                                                  |                                           |  |
|                                                  |                                           |  |
|                                                  |                                           |  |
|                                                  |                                           |  |
|                                                  |                                           |  |
|                                                  |                                           |  |
|                                                  |                                           |  |
|                                                  |                                           |  |
|                                                  |                                           |  |
|                                                  |                                           |  |
|                                                  |                                           |  |
|                                                  |                                           |  |
|                                                  |                                           |  |
|                                                  |                                           |  |

1. Click on the Add New Request link to begin entering a new data request(see example below)

| PHIP<br>Georgia Public Health Information Portal |                                                        |  |
|--------------------------------------------------|--------------------------------------------------------|--|
|                                                  |                                                        |  |
|                                                  | <ul> <li>Edit user profile</li> <li>Log Out</li> </ul> |  |
| Previous Requests                                |                                                        |  |
|                                                  | Page: 1                                                |  |
|                                                  | 1090.1                                                 |  |
|                                                  |                                                        |  |
|                                                  |                                                        |  |
|                                                  |                                                        |  |
|                                                  |                                                        |  |
|                                                  | Add New Request                                        |  |
|                                                  |                                                        |  |
|                                                  | <b>—</b>                                               |  |
|                                                  | 2012 Georgia Department of Public Health.              |  |
|                                                  |                                                        |  |
|                                                  |                                                        |  |
|                                                  |                                                        |  |
|                                                  |                                                        |  |
|                                                  |                                                        |  |
|                                                  |                                                        |  |
|                                                  |                                                        |  |
|                                                  |                                                        |  |
|                                                  |                                                        |  |
|                                                  |                                                        |  |
|                                                  |                                                        |  |
|                                                  |                                                        |  |
|                                                  |                                                        |  |
|                                                  |                                                        |  |

 The following form will be displayed. The data request form has six sections (Project Details, Requested Data Elements, Requested Attributes, Requester Information, Terms and Conditions and Attachments). This training guide will address each section individually.

| PHIP<br>Georgia Public Health Information Portal |                               |
|--------------------------------------------------|-------------------------------|
| Previous Requests                                | ➤ Edit user profile → Log Out |
|                                                  | Page: 1                       |
|                                                  | Add New Request               |
| Data Request Form                                |                               |
| <ul> <li>denotes required fields.</li> </ul>     |                               |
| Project Details                                  |                               |
| Request Number:                                  | 243                           |
| Project Title: •                                 | 8                             |
| Research Purpose: •                              | <br>∞ €                       |
| Research Question:                               | ି<br>ଅ <b>ତ</b>               |
| Project Funding: 🛛                               | <br>⊽ <b>€</b>                |

## **Project Details Section**

- 1. Enter the requested information in the fields (pink field with red dots are required)
- 2. Enter the **Title** of your project (a meaningful title that will identify what you are requesting)
- 3. Briefly describe the **Purpose** of your research (e.g., community assessment, evaluation)
- 4. Enter your **Research Question** (if not decided enter possible questions you seek to answer)
- 5. Enter the **Funding** source for your research project (if not funded enter NA)

#### **Requested Data Elements**

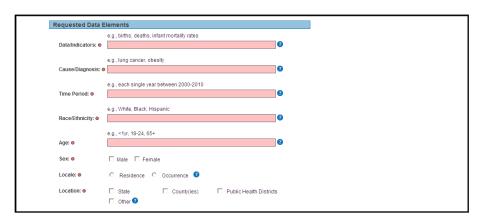

- 1. Enter the type of Data or Indicators (e.g., births, deaths, infant mortality)
- 2. Enter the Cause or Diagnosis (e.g., lung cancer, obesity)
- 3. Enter the Time Period the data should reflect (e.g, each single year between 2000-2012)
- 4. Enter the Race and/or Ethnicity requirements for your request
- 5. Enter the Age or Age Range for the specific elements in your request
- 6. Choose the Sex requirements for your data request
- 7. Choose whether you would like to data for the Residence or the Occurrence
- Select the location preference for your requests (e.g. State, County(ies), PH districts), if you select County(ies) or Public Health Districts you will have to advise if you want the data for ALL Counties or Public Health Districts
- 9. If you answer no to the **ALL** Counties or Public Health Districts question a new menu will be displayed (see example below) and you will need to make at least ONE selection

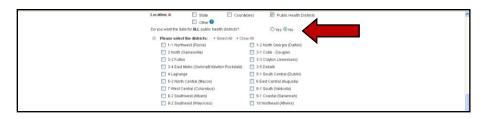

## **Requested Attributes**

| Requested Attributes        |                      |                |
|-----------------------------|----------------------|----------------|
| Data Stratified by:         |                      |                |
| 🗆 Age                       | Sex                  | Race/Ethnicity |
| Public Health Districts     | 3 🗖 Counties         | 🗖 Other 🕑      |
| Data Presented by: 😗        |                      |                |
| Counts                      | Rates                | Shares         |
| Requested Due Date: •       |                      |                |
| Request Frequency: •        | Choose One 💙         | 0              |
| Please select the file form | nat for your data: ( | Choose One     |
|                             |                      |                |
| Additional Comments:        |                      |                |
|                             |                      |                |

- 1. Please select what elements you want the data stratified by (e.g., age, sex, location)
- 2. Select how you want your data presented (e.g., counts, rates, shares)
- 3. Enter the date you would like the **request completed by**
- 4. Select the **frequency** of your data request (e.g., once, monthly, yearly)
- 5. Chose the file delivery format for your data
- 6. Supply any additional comments for this data request in the space provided

## **Requester Information**

| F | Requester Information        |                               |               |                           |
|---|------------------------------|-------------------------------|---------------|---------------------------|
|   | First Name:                  | Test                          | Last Name:    | Customer                  |
|   | Title:                       | Test Customer                 |               |                           |
|   | Organization:                | Test Organization             |               |                           |
|   | Address1:                    |                               |               |                           |
|   | Address2:                    |                               | City:         | Atlanta                   |
|   | State:                       | GA                            | Zip:          | 30303                     |
|   | Phone:                       | 999-999-9999                  | Fax           |                           |
|   | Phone Ext.                   |                               | Email         | testcustomerdph@gmail.com |
|   | Are you the primary conta    | act for this request? •       | O Yes O N     | 0                         |
|   | Are you the principal invest | stigator(main researcher) for | this project? | O Yes C No                |

- 1. The information for the primary account holder should carry over from the user registration; if the contact person for this specific request differs from the primary account holder enter that contact information in the spaces below, otherwise bypass this section.
- 2. If you are **NOT** the primary contact for this data request select the "**no**" radio button and enter the primary contacts information
- 3. If you are **NOT** the principle investigator / main researcher for this project select the "**no**" radio button and enter the contact information for the person you are requesting data on behalf of

## **Terms and Conditions**

1. In the space provided please enter the *explicit purpose* for the data you are requesting

| The Department and the<br>used only for the followin                                                                                                    | Recipient agree that the Data furnished to Recipient under this Agreement shal<br>g purposes:                                                                                                    | be    |  |  |
|----------------------------------------------------------------------------------------------------|----------------------------------------------------------------------------------------------------|-------|--|--|
|                                                                                                    |                                                                                                    | < >   |  |  |
|                                                                                                    | ble personal health information is included within the Data furnished under this<br>ant warrants that it has requested and will receive only the minimum amount of                                                                                                    |       |  |  |
| individually identifiable p                                                                                                    | in a conditions for Data Sharing Agreement.                                                                                                    | ve.   |  |  |
| individually identifiable p                                                                                                    | ersonal health information necessary to accomplish the purposes described abo                                                                                                    | ve.   |  |  |
| Individually identifiable p<br>Please read the terms a<br>A. DEFINITIONS AND GENI<br>1. Definitions. The followin<br>(i) "Recipient" means the join page 1.                                  | ersonal health information necessary to accomplish the purposes described abo<br>and conditions for Data Sharing Agreement.<br>Department of Public Health<br>Terms and Conditions for Data toe Agreements                                                                                                    | <)III |  |  |
| Individually identifiable po<br>Please read the terms a<br>A. DEFINITIONS AND GENI<br>1. Definitions. The followin<br>(1) "Recipient" means the j<br>on page 1.<br>(ii) "Department" means t | ersonal health information necessary to accomplish the purposes described abo<br>ind conditions for Data Sharing Agreement.<br>Department of Public Health<br>Terms and Conditions for Data Use Agreements<br>ERAL INFORMATION<br>goords shall be defind as set forth below:<br>party receiving data from the Department under the Agreement, as identified in paragrap<br>he Georgia Department of Public Health.<br>al information provided by the Department to the Recipient pursuant to this Agreement | n 1   |  |  |

- 2. Next, read through the **Data Sharing Agreements** definitions and general information and place a check in the box to acknowledge your have read, understand, and agree to the information provided
- 3. You must Agree to the Terms and Conditions or you will NOT be allowed to submit your request

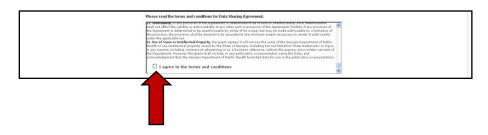

#### Attachments

| Attachments                     |
|---------------------------------|
| Uplead Supporting Documents:    |
| Please Select a File to Upload: |
| Upload File                     |
| Uploaded file(s):               |
| No files uploaded               |
|                                 |

- 1. Upload any files that are relevant to the data requests (e.g, abstract, grant app, IRB approval)
- 2. Finally, click the Submit button for your data request to be entered into the system

| Submit Rec | uest Cancel |
|------------|-------------|
| 1          |             |
|            |             |

Once your request has been entered you will receive **periodic email status updates**. Some of these status updates will be **reflected in your account** under the previous requests section, so check your account often.

| Previous Requests |
|-------------------|
|                   |